## **Downloadwin**

The Downloadwin utility is a Windows program that sends PCL bitmapped soft fonts to any Windows HP LaserJet or compatible printer. The printer must be PCL level 5 or above compatible. This utility runs in Windows XP, Vista, Win 7, Win 8.x, 2008 & 2010. You can select any ID number for the font and have access to any Windows printer.

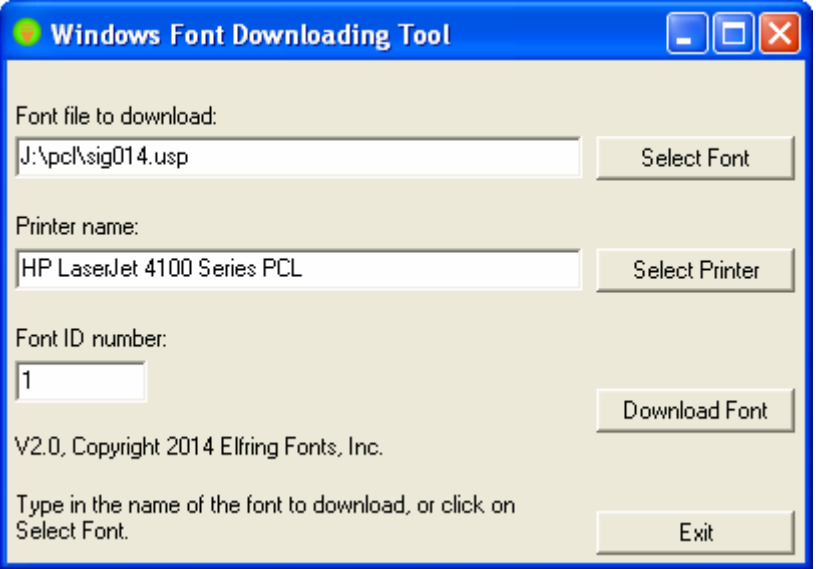

For ease of use you can make a desktop shortcut to this program in XP by right clicking on the program file and selecting "Create Shortcut". Drag this to your desktop. In Windows 7/8, right click on the program file and select the "Send to", and the "Desktop".

To download a font first specify the PCL font file to send to your printer. Enter the full path and file name in the box, or click on "**Select Font**" and select the individual font file.

Next select the printer to send the font to. The default printer for Windows appears by default. You can skip this step if you want to use the default printer. If you want to change the printer, click "**Select Printer**" and pick any printer from the list of current Windows devices.

Finally, every font sent to the printer must have a font ID. This number is assigned to the font when it is downloaded. Fonts may be selected based on their font ID or their font metrics. If two fonts are sent to the printer with the same font ID number, the last one sent will **overwrite** the first one! So every font sent to the printer must have a unique font ID number. Downloadwin starts with ID 1 and increments the number each time a font is sent to the printer. You can optionally enter any font ID number you like, from 0 – 32767. Note that Downloadwin does not remember the font ID numbers used between separate program runs.

Once you have specified the font, printer, and ID number click "**Download Font**". The program will tell you when the font download is complete. At this point you can select another font to download or exit the program.

## **Command Line Control**

Downloadwin adds the ability to run silently from the command line or work as a Windows interactive font downloader. In Windows mode, start the program, select each font you want to download, specify your printer and ID number, and then download that font to your printer.

Every font you send to the printer generates a log entry in a file named Downloadwin.log. A new log file is created every time you start Downloadwin and send one or more fonts to your printer. This log file will be created in your "My Documents" or "Libraries\Documents" folder.

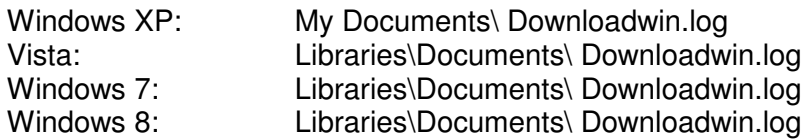

The easiest way to make a command line control file is to run DownloadWin from within Windows first. Specify each font you want to send to the printer and ID number. Once the downloads are complete, test your application to make sure the fonts are all correctly in your printer. If everything tests correctly you have created a correct log file for your printer.

Once a log file has been created you can use it to make Downloadwin execute the same sequence of font downloads **without any user interaction**. Note that since Downloadwin creates a new log file each time you run it from within Windows. Once you have created a master log file you must **rename this log file so it will not be overwritten.** 

Suppose we want to download three fonts to our 4100 laser printer. Run Downloadwin from Windows and send each of the three fonts to your printer *(in a single run of the Downloadwin program).* Next locate the Downloadwin.log file and rename it to **mydownloads.log**. **(This prevents further runs of the program from over writing the log file.)** Here is the sample log file:

```
; This log file was produced by the Windows Font 
; Download Tool. You may drop this file's icon 
; onto the tool's icon to download these files 
; automatically. 
:"HP LaserJet 4100 Series PCL" 1 "J:\pcl\sig014.usp" 
:"HP LaserJet 4100 Series PCL" 2 "E:\Products\MICR-PCL\MI100C08.L4P" 
:"HP LaserJet 4100 Series PCL" 3 "E:\Products\MICR-PCL\REV20SE2.L4P"
```
You can make Downloadwin repeat this sequence of font downloads any number of times by running the program from the command line or in a batch file with the log file as a command line argument. This example assumes both the utility and log file are located in the same folder and you are running the tool from that folder. You can alternately supply full driver and path names for either or both files. So from DOS or a batch file use the command:

downloadwin mydownloads.log

Invoking the program from the command line this way or from a batch file will send all three fonts to the printer specified in the log file. This will happen invisibly without the need for any user interaction.

You can also create log files for Downloadwin using any text editor. Each line in the text file controls the download a single font. Start each line with a ":" (colon) followed by the printer name. If the printer name includes spaces the entire printer name must be enclosed in quote characters. The printer name is followed by a space and the ID number you wish to assign to that font  $(0 - 32,767)$ . Finally, put a space between the ID number and the path and name of the PCL font file. Once again, if the path includes any spaces you must enclose the entire path and font name in quotes. So to create a log file named test.log, use your text editor and enter:

```
:"Printer 1 name" ID#1 "first font to download" 
:"Printer 2 name" ID#2 "second font to download" 
:"Printer 3 name" ID#3 "third font to download"
```
In general, it is easier to use the Downloadwin program to create the log file rather than edit one by hand. Always remember to rename the log file to something other than downloadwin.log since this file name will be over written every time you run the font downloader.

> Elfring Fonts Inc 2020 Dean St, Unit N St Charles, IL 60174

> > 630-377-3520

Copyright 2007 – 2014 by Elfring Fonts Inc.